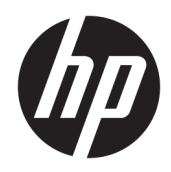

# Referenčná príručka k hardvéru

Tenký klient HP

#### **Informácie o autorských právach**

© Copyright 2018 HP Development Company, L.P.

Druhé vydanie: marec 2018

Prvé vydanie: september 2017

Katalógové číslo dokumentu: 905096-232

#### **Záruka**

Informácie obsiahnuté v tomto dokumente podliehajú zmenám bez predchádzajúceho upozornenia. Jediné záruky na produkty a služby spoločnosti HP sú uvedené vo vyhláseniach o výslovnej záruke, ktorá sa dodáva spolu s týmito produktmi a službami. Nič z uvedeného nemôže byť chápané tak, že zakladá dodatočnú záruku. Spoločnosť HP nie je zodpovedná za technické ani redakčné chyby alebo vynechania, ktoré tento dokument obsahuje.

Jediné záruky na produkty a služby spoločnosti HP sú uvedené vo vyhláseniach o výslovnej záruke, ktorá sa dodáva spolu s týmito produktmi a službami. Nič z uvedeného nemôže byť chápané tak, že zakladá dodatočnú záruku. Spoločnosť HP nie je zodpovedná za technické ani redakčné chyby alebo vynechania, ktoré tento dokument obsahuje.

## **O tejto príručke**

- **VAROVANIE!** Takto vyznačený text signalizuje, že nedodržanie pokynov môže viesť k úrazu alebo smrti.
- **UPOZORNENIE:** Takto vyznačený text signalizuje, že nedodržanie pokynov môže viesť k poškodeniu zariadenia alebo strate údajov.
- **POZNÁMKA:** Takto vyznačený text poskytuje dôležité dodatočné informácie.

# **Obsah**

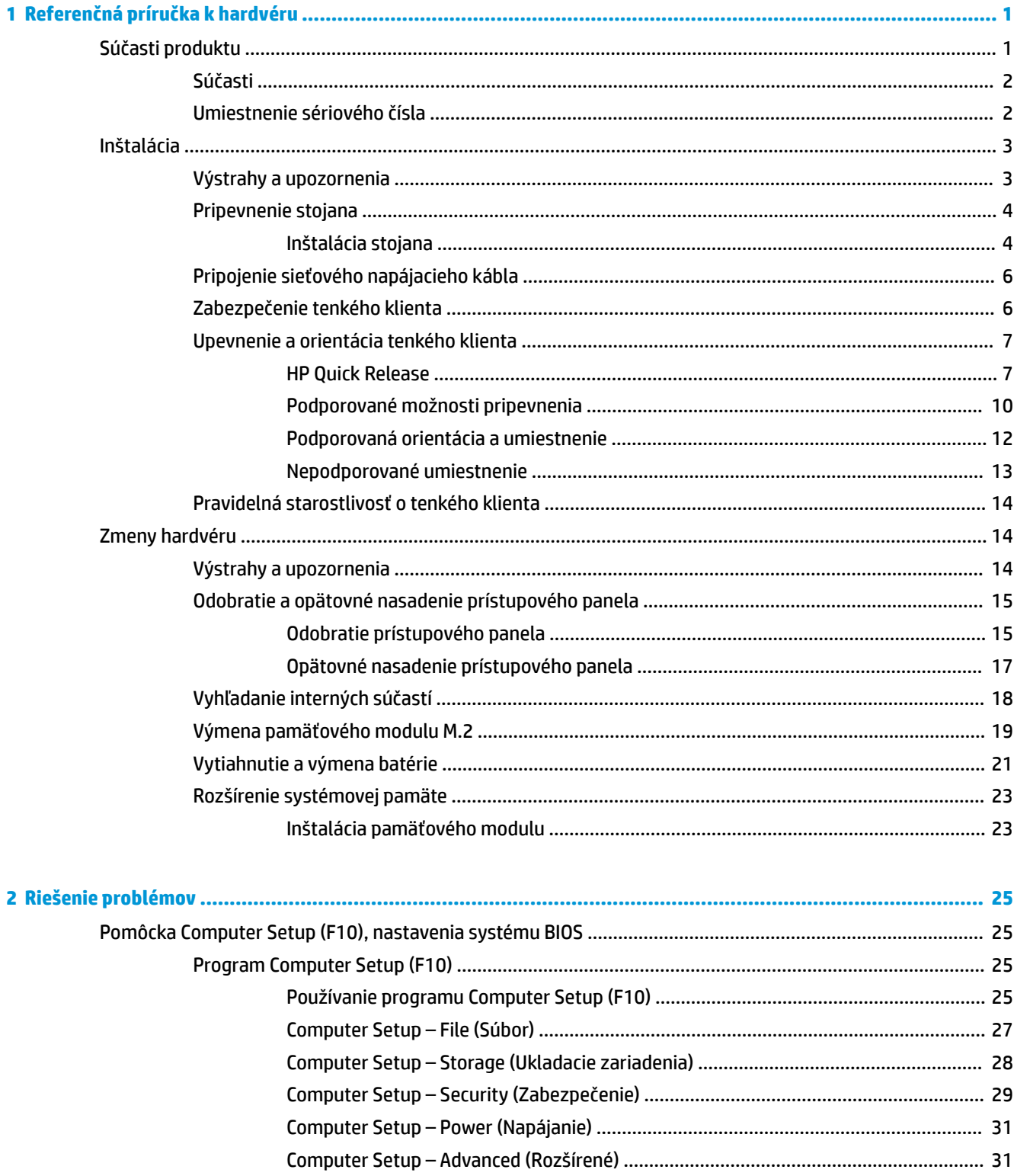

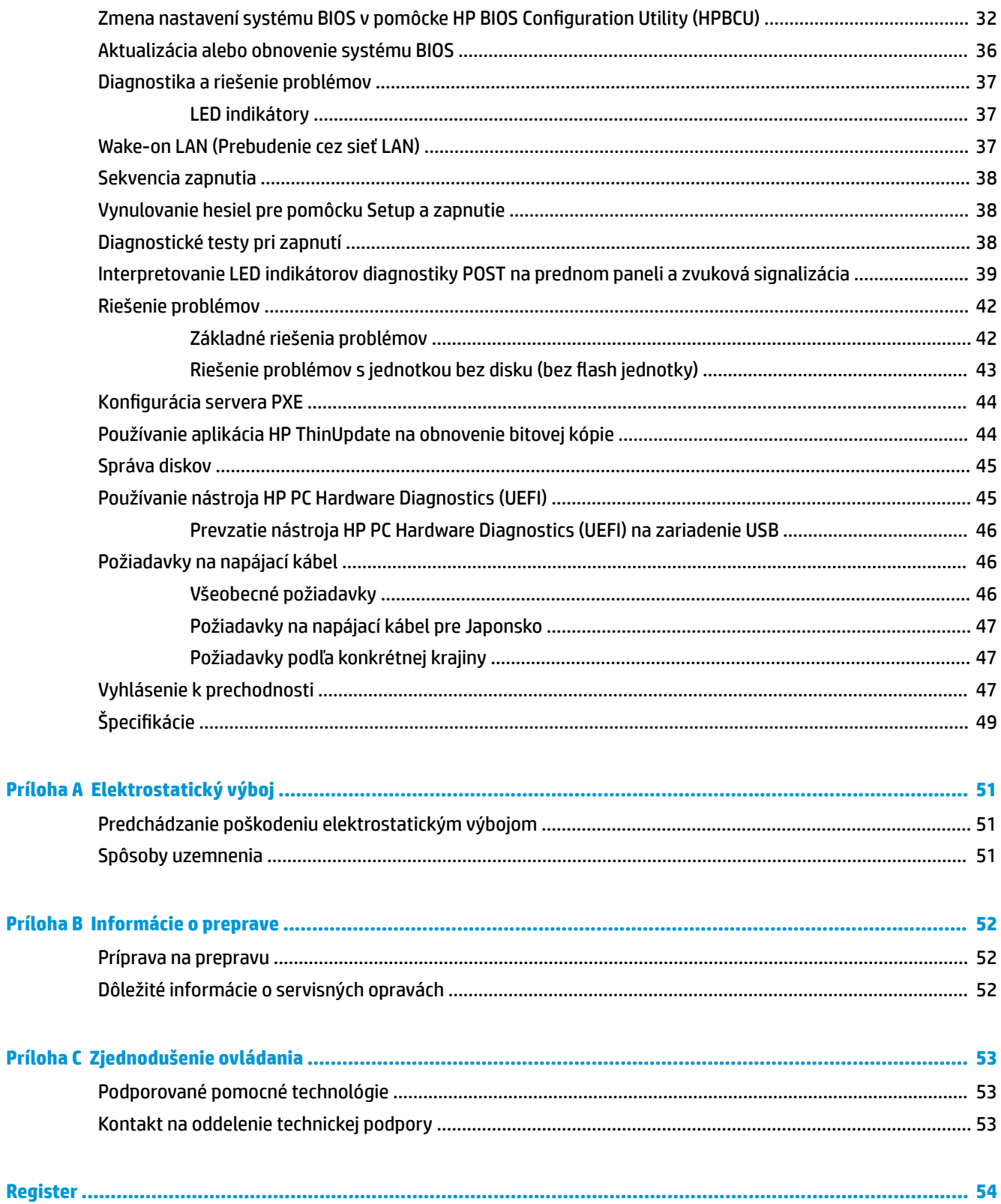

# <span id="page-6-0"></span>**1 Referenčná príručka k hardvéru**

# **Súčasti produktu**

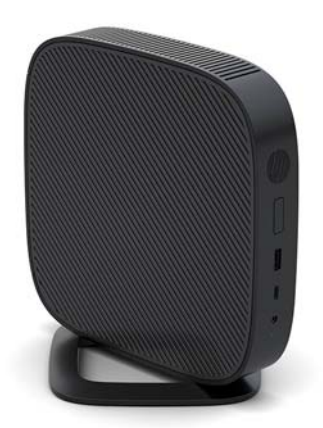

Táto príručka popisuje funkcie tenkého klienta. Ďalšie informácie o hardvéri a softvéri nainštalovanom na tomto tenkom klientovi nájdete na lokalite [http://www.hp.com/go/quickspecs.](http://www.hp.com/go/quickspecs) Tam vyhľadajte tohto tenkého klienta.

K tenkému klientovi sú k dispozícii rôzne možnosti. Ďalšie informácie o niektorých dostupných možnostiach nájdete na webovej lokalite spoločnosti HP <http://www.hp.com>. Tam vyhľadajte svojho konkrétneho tenkého klienta.

## <span id="page-7-0"></span>**Súčasti**

Ak potrebujete ďalšie informácie, prejdite na lokalitu [http://www.hp.com/go/quickspecs,](http://www.hp.com/go/quickspecs) nájdite svojho konkrétneho tenkého klienta a pozrite Stručné technické údaje.

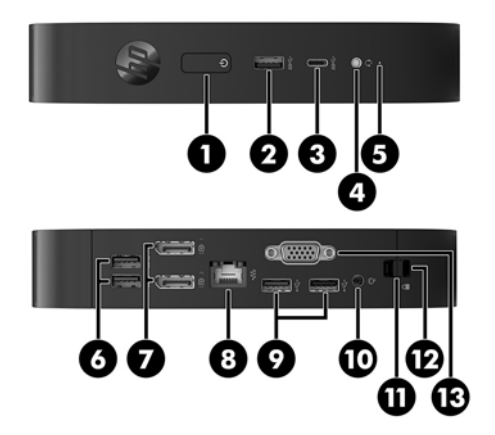

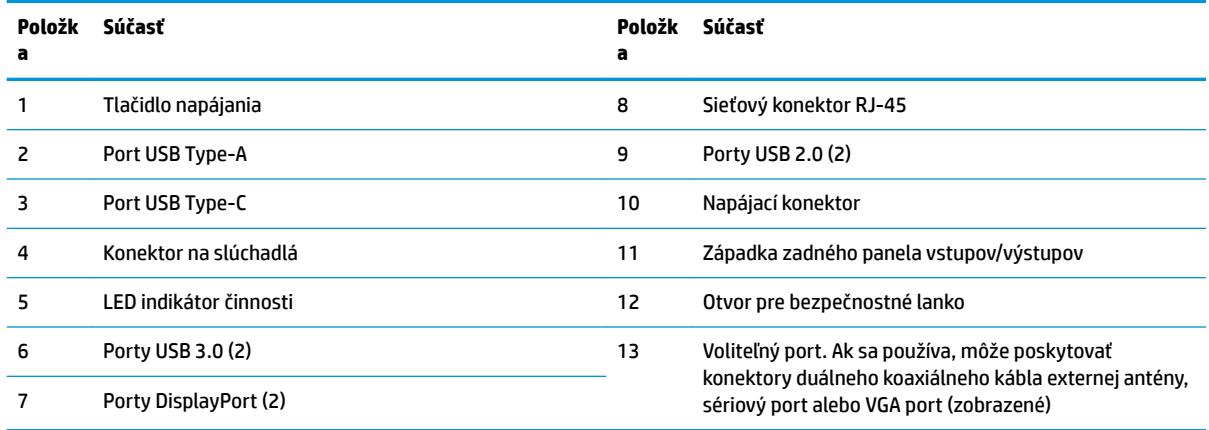

## **Umiestnenie sériového čísla**

Každý tenký klient má jedinečné sériové číslo nachádzajúce sa na mieste, ktoré je znázornené na nasledujúcom obrázku. Majte toto číslo k dispozícii v prípade, že požiadate o pomoc zákaznícku službu spoločnosti HP.

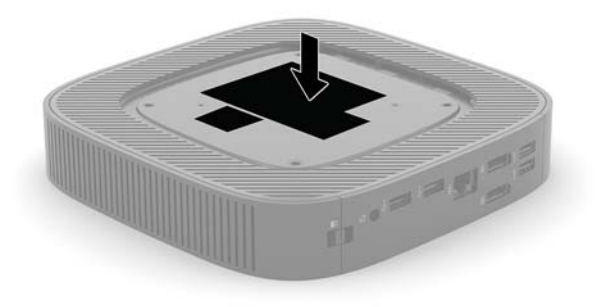

# <span id="page-8-0"></span>**Inštalácia**

## **Výstrahy a upozornenia**

Pred vykonaním inovácií si pozorne prečítajte všetky príslušné pokyny, upozornenia a výstrahy uvedené v tejto príručke.

**VAROVANIE!** Postup zníženia rizika poranenia alebo poškodenia zariadenia zásahom elektrickým prúdom, horúcimi povrchmi alebo požiarom:

Nainštalujte tenkého klienta na mieste, kde pravdepodobne nebudú deti.

Odpojte napájací kábel z elektrickej zásuvky a vnútorné systémové súčasti nechajte vychladnúť skôr, ako sa ich budete dotýkať.

Nezapájajte do zásuviek radiča sieťového rozhrania (NIC) konektory telefónov, ani konektory telekomunikačných zariadení.

Neodpájajte uzemňovací konektor sieťového napájacieho kábla. Uzemňovací kolík plní z pohľadu bezpečnosti veľmi dôležitú funkciu.

Zapojte napájací kábel do uzemnenej zásuvky so striedavým prúdom, ktorá je celý čas ľahko prístupná.

V záujme zníženia rizika vážneho poranenia si prečítajte príručku *Príručka bezpečnosti a pohodlnej obsluhy*. Opisuje správne nastavenie pracovnej stanice, držanie tela, ochranu zdravia a pracovné návyky pre používateľov tenkých klientov. Poskytuje dôležité elektrické a mechanické bezpečnostné informácie. *Príručka bezpečnosti a pohodlnej obsluhy* sa nachádza na webovej lokalite HP <http://www.hp.com/ergo>.

**VAROVANIE!** Vo vnútri sú súčasti pod elektrickým napätím.

Pred odstránením krytu odpojte zariadenie z napájania.

Pred zapojením zariadenia do elektrickej siete, namontujte a zaistite kryt.

**UPOZORNENIE:** Statická elektrina môže poškodiť elektrické súčasti tenkého klienta alebo ďalšieho vybavenia. Pred začatím týchto postupov sa dotknite uzemneného kovového predmetu, aby ste zaistili, že nebudete nabití statickou elektrinou. Ďalšie informácie nájdete v časti [Predchádzanie poškodeniu](#page-56-0)  [elektrostatickým výbojom na strane 51.](#page-56-0)

Keď je tenký klient pripojený k zdroju sieťového napájania, do systémovej dosky je neustále privádzané napätie. Aby sa zabránilo poškodeniu vnútorných súčastí, pred otvorením tenkého klienta je nutné odpojiť sieťový napájací kábel od zdroja napájania.

**POZNÁMKA:** Spoločnosť HP ponúka voliteľnú montážnu konzolu Quick Release na upevnenie tenkého klienta k stene, stolu alebo výkyvnému ramenu. Pri použití montážnej konzoly neinštalujte tenkého klienta s vstupno-výstupnými portami orientovanými smerom k zemi.

## <span id="page-9-0"></span>**Pripevnenie stojana**

**AUPOZORNENIE:** Ak nie je tenký klient upevnený pomocou držiaka HP Quick Release, musí sa používať s pripevneným stojanom, aby sa zaručilo správne prúdenie vzduchu okolo tenkého klienta.

### **Inštalácia stojana**

Tenký klient sa môže používať vo vežovej alebo vodorovnej orientáciu so stojanom pripevneným k tenkému klientovi.

- **1.** Odoberte/odpojte všetky zabezpečovacie zariadenia, ktoré zabraňujú otvoreniu tenkého klienta.
- **2.** Vytiahnite z tenkého klienta všetky vymeniteľné médiá, napríklad jednotky USB flash.
- **3.** Cez operačný systém vypnite tenkého klienta a potom vypnite všetky externé zariadenia.
- **4.** Odpojte napájací kábel od elektrickej zásuvky a odpojte všetky externé zariadenia.
- **5.** Pripevnite stojan k tenkému klientovi.
	- Pripevnite stojan k spodnej časti tenkého klienta, ak chcete používať tenkého klienta vo vežovej orientácii.
		- **a.** Prevráťte tenkého klienta dole hlavou a vyhľadajte dva otvory na skrutku v mriežke na spodnej strane tenkého klienta.
		- **b.** Stojan umiestnite nad spodnú stranu tenkého klienta a zarovnajte upevňovacie skrutky v stojane s otvormi na skrutku v tenkom klientovi.

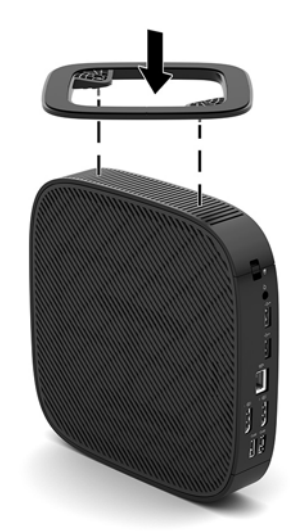

- **c.** Pevne zatiahnite skrutky.
- Pripevnite stojan k pravej strane tenkého klienta, ak ho chcete používať vo vodorovnej orientácii.
	- **a.** Položte tenkého klienta nadol ta, že pravý bok smeruje nahor a predná časť s logom HP je otočená smerom k vám.

**b.** Stlačte ľavú stranu (1) stranu bočného krytu nadol a potom nadvihnite bočný kryt (2) z tenkého klienta.

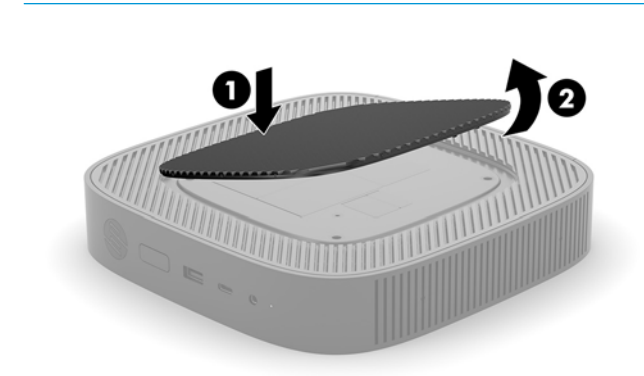

**POZNÁMKA:** Bočný kryt si odložte.

- **c.** Položte tenkého klienta tak, že je pravý bok otočený nahor, a vyhľadajte dva otvory na skrutku v mriežke na pravom boku tenkého klienta.
- **d.** Stojan umiestnite nad boč stranu tenkého klienta a zarovnajte upevňovacie skrutky v stojane s otvormi na skrutku v tenkom klientovi.

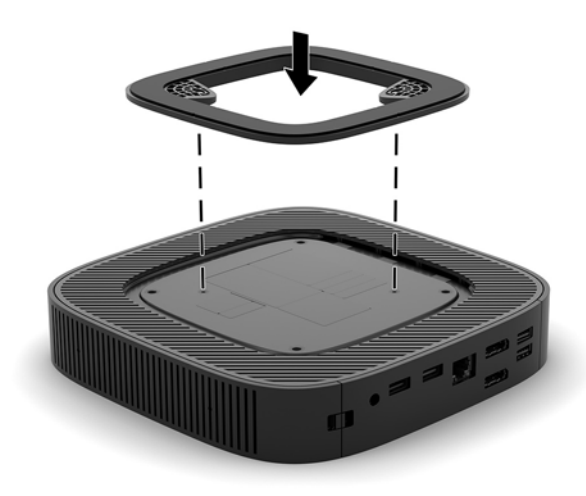

- **e.** Pevne zatiahnite skrutky.
- **6.** Znova pripojte sieťový napájací kábel a potom zapnite tenkého klienta.
- **<sup>2</sup> POZNÁMKA:** Zabezpečte voľný priestor bez prekážok najmenej 10,2 cm (4 palce) zo všetkých strán tenkého klienta.
- **7.** Uzamknite všetky zabezpečovacie zariadenia, ktoré boli odpojené pri odobratí krytu klienta alebo prístupového panela.

## <span id="page-11-0"></span>**Pripojenie sieťového napájacieho kábla**

- **1.** Zapojte napájací kábel do napájacieho adaptéra (1).
- **2.** Napájací kábel zapojte do elektrickej zásuvky (2).
- **3.** Zapojte napájací adaptér do tenkého klienta (3).

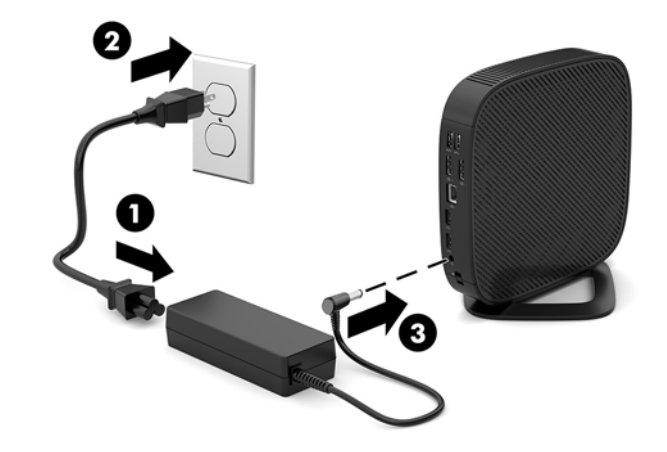

## **Zabezpečenie tenkého klienta**

Tenkí klienti sú navrhnutí tak, že s nimi možno použiť bezpečnostný lankový zámok. Bezpečnostný lankový zámok zabraňuje neoprávnenému odpojeniu tenkého klienta a zamedzuje v prístupe k bezpečnostnej priehradke. Ak si chcete objednať tento doplnok, prejdite na webovú lokalitu spoločnosti HP na adrese <http://www.hp.com> a vyhľadajte svojho konkrétneho tenkého klienta.

- **1.** Vyhľadajte otvor na bezpečnostný lankový zámok na zadnom paneli.
- **2.** Vložte bezpečnostný lankový zámok do otvoru a potom ho kľúčom uzamknite.

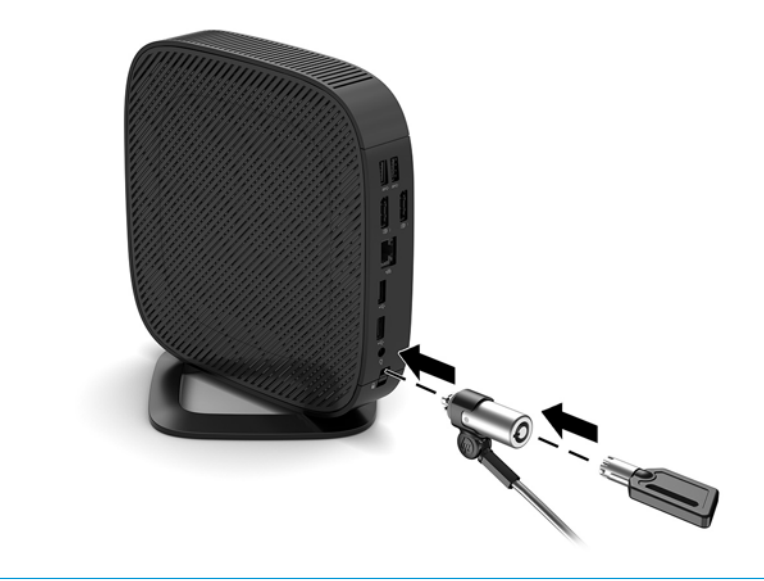

**POZNÁMKA:** Bezpečnostný lankový zámok má odradiť, ale nemusí zabrániť zneužitiu ani krádeži počítača.

## <span id="page-12-0"></span>**Upevnenie a orientácia tenkého klienta**

### **HP Quick Release**

Spoločnosť HP ponúka voliteľnú montážnu konzolu Quick Release od spoločnosti HP na upevnenie tenkého klienta k stene, stolu alebo výkyvnému ramenu. Pri použití montážnej konzoly neinštalujte tenkého klienta s vstupno-výstupnými portami orientovanými smerom k zemi.

Na tomto tenkom klientovi sú štyri montážne body na pravej strane jednotky. Tieto montážne body sú podľa normy VESA (Video Electronics Standards Association), ktorá poskytuje štandardné montážne rozhranie pre ploché obrazovky, napríklad ploché monitory, ploché obrazovky a ploché televízory. HP Quick Release slúži na pripojenie k štandardným bodom montážnej konzoly VESA, vďaka čomu môžete namontovať tenkého klienta v rôznych polohách.

**POZNÁMKA:** Pri montáži k tenkému klientovi použite skrutky s veľkosťou 10 mm, ktoré sú priložené k HP Quick Release.

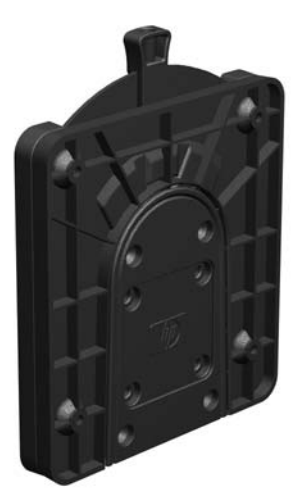

Používanie HP Quick Release:

- **1.** Položte tenkého klienta nadol ta, že pravý bok smeruje nahor a predná časť s logom HP je otočená smerom k vám.
- **2.** Stlačte ľavú stranu (1) stranu bočného krytu nadol a potom nadvihnite bočný kryt (2) z tenkého klienta.

![](_page_12_Picture_9.jpeg)

![](_page_12_Picture_10.jpeg)

**3.** Vložte rozperu tenkého klienta do drážky na pravej strane tenkého klienta.

![](_page_13_Picture_1.jpeg)

- **POZNÁMKA:** K tenkému klientovi sú priložené dve rozpery. Rozperu tenkého klienta použite pri upevnení tenkého klienta.
- **4.** Pomocou štyroch skrutiek s veľkosťou 10 mm, ktoré sú súčasťou montážnej súpravy, pripevnite jeden koniec HP Quick Release k tenkému klientovi, ako je znázornené na nasledujúcom obrázku.

![](_page_13_Picture_4.jpeg)

<span id="page-14-0"></span>**5.** Pomocou štyroch skrutiek, ktoré sú súčasťou montážnej súpravy, pripevnite druhý koniec HP Quick Release k zariadeniu, ku ktorému chcete tenkého klienta pripevniť. Zaistite, aby uvoľňovacia páčka smerovala nahor.

![](_page_14_Picture_1.jpeg)

**6.** Posuňte stranu montážneho zariadenia pripojenú k tenkému klientovi (1) cez druhú stranu montážneho zariadenia (2) na zariadení, ku ktorému chcete tenkého klienta pripevniť. Zvukové "cvaknutie" signalizuje bezpečné pripojenie.

![](_page_14_Picture_3.jpeg)

- **UPOZORNENIE:** Aby sa zaručilo správne fungovanie doplnku HP Quick Release a bezpečné pripojenie všetkých súčastí, uistite sa, či sú uvoľňovacia páčka na jednej strane montážneho zariadenia aj zaoblený otvor na opačnej strane otočené smerom nahor.
- **POZNÁMKA:** Po pripojení bude HP Quick Release automaticky zaistené v patričnej polohe. Tenkého klienta odpojíte tak, že len posuniete páčku na jednu stranu.

## <span id="page-15-0"></span>**Podporované možnosti pripevnenia**

Nasledujúce obrázky demonštrujú podporované montážne možnosti pre pripevňovacieho držiaka.

● Na zadnej strane monitora:

![](_page_15_Picture_3.jpeg)

Na stene:

![](_page_15_Picture_5.jpeg)

● Pod stolom:

![](_page_16_Picture_1.jpeg)

## <span id="page-17-0"></span>**Podporovaná orientácia a umiestnenie**

**A UPOZORNENIE:** Na správne fungovanie tenkých klientov je potrebné dodržať orientáciu podporovanú spoločnosťou HP.

Ak nie je tenký klient upevnený pomocou držiaka HP Quick Release, musí sa používať s pripevneným stojanom, aby sa zaručilo správne prúdenie vzduchu okolo tenkého klienta.

Spoločnosť HP podporuje vodorovnú orientáciu pre tenkého klienta:

![](_page_17_Picture_4.jpeg)

Spoločnosť HP podporuje zvislú orientáciu pre tenkého klienta:

![](_page_17_Picture_6.jpeg)

Tenký klient môže byť umiestnený pod stojanom s voľným priestorom aspoň 2,54 cm (1 palec):

![](_page_17_Picture_8.jpeg)

## <span id="page-18-0"></span>**Nepodporované umiestnenie**

HP nepodporuje nasledujúce umiestnenia pre tenkého klienta:

**UPOZORNENIE:** pri nepodporovanom umiestnení tenkých klientov môže dôjsť poruche prevádzky a poškodeniu zariadení.

Tenkí klienti vyžadujú správne vetranie, aby sa zachovala prevádzková teplota. Nezakrývajte vetracie otvory.

Neinštalujte tenkého klienta s vstupno/výstupnými portami orientovanými smerom k zemi.

Nedávajte tenkých klientov do zásuviek ani iných uzatvorených priestorov. Nedávajte na vrchnú časť tenkého klienta monitor ani iný predmet. Nemontujte tenkého klienta medzi stenu a monitor. Tenkí klienti vyžadujú správne vetranie, aby sa zachovali prevádzkové teploty.

V zásuvke stola:

![](_page_18_Picture_7.jpeg)

S monitorom na tenkom klientovi:

![](_page_18_Picture_9.jpeg)

## <span id="page-19-0"></span>**Pravidelná starostlivosť o tenkého klienta**

Tieto informácie slúžia na správnu starostlivosť o tenkého klienta:

- Nikdy nepoužívajte tenkého s odobratým vonkajším panelom.
- Nevystavujte tenkého klienta nadmernej vlhkosti, priamemu slnečnému svitu a extrémnym teplotám. Informácie o odporúčanom rozsahu teploty a vlhkosti nájdete na lokalite [http://www.hp.com/go/](http://www.hp.com/go/quickspecs) [quickspecs.](http://www.hp.com/go/quickspecs)
- V blízkosti počítača a klávesnice nepoužívajte tekutiny.
- Vypnite tenkého klienta a utrite vonkajší povrch jemnou, vlhkou handričkou podľa potreby. Používanie čistiacich prostriedkov môže spôsobiť odfarbenie alebo poškodenie povrchu.

## **Zmeny hardvéru**

## **Výstrahy a upozornenia**

Pred vykonaním inovácií si pozorne prečítajte všetky príslušné pokyny, upozornenia a výstrahy uvedené v tejto príručke.

**VAROVANIE!** Postup zníženia rizika poranenia alebo poškodenia zariadenia zásahom elektrickým prúdom, horúcimi povrchmi alebo požiarom:

Obsahuje pohyblivé časti a časti pod elektrickým napätím. Pred odstránením krytu odpojte zariadenie z napájania.

Nechajte vnútorné systémové súčasti vychladnúť, až potom sa ich dotýkajte.

Pred zapojením zariadenia do elektrickej siete, namontujte a zaistite kryt.

Nezapájajte do zásuviek radiča sieťového rozhrania (NIC) konektory telefónov, ani konektory telekomunikačných zariadení.

Neodpájajte uzemňovací konektor sieťového napájacieho kábla. Uzemňovací kolík plní z pohľadu bezpečnosti veľmi dôležitú funkciu.

Zapojte napájací kábel do uzemnenej zásuvky so striedavým prúdom, ktorá je celý čas ľahko prístupná.

V záujme zníženia rizika vážneho poranenia si prečítajte príručku *Príručka bezpečnosti a pohodlnej obsluhy*. Opisuje správnu inštaláciu pracovnej stanice a poskytuje pokyny týkajúce sa polohy tela a pracovných návykov, ktoré zvyšujú vaše pohodlie a znižujú riziko poranenia. Obsahuje aj informácie o elektrickej a mechanickej bezpečnosti. Táto príručka je k dispozícii na webovej lokalite [http://www.hp.com/ergo.](http://www.hp.com/ergo)

**UPOZORNENIE:** Statická elektrina môže poškodiť elektrické súčasti tenkého klienta alebo ďalšieho vybavenia. Pred začatím týchto postupov sa dotknite uzemneného kovového predmetu, aby ste zaistili, že nebudete nabití statickou elektrinou. Ďalšie informácie nájdete v časti [Predchádzanie poškodeniu](#page-56-0)  [elektrostatickým výbojom na strane 51.](#page-56-0)

Keď je tenký klient pripojený k zdroju sieťového napájania, do systémovej dosky je neustále privádzané napätie. Aby sa zabránilo poškodeniu vnútorných súčastí, pred otvorením tenkého klienta je nutné odpojiť napájací kábel od zdroja napájania.

## <span id="page-20-0"></span>**Odobratie a opätovné nasadenie prístupového panela**

### **Odobratie prístupového panela**

**VAROVANIE!** V rámci zníženia rizika poranenia osôb alebo poškodenia zariadenia pri zásahu elektrickým prúdom, horúcimi súčasťami alebo požiarom je potrebné VŽDY používať tenkého klienta s nasadeným prístupovým panelom. Okrem zvyšovania bezpečnosti môže prístupový panel poskytovať dôležité pokyny a identifikačné informácie, ktoré sa môžu stratiť, ak nie je prístupový panel použitý. NEPOUŽÍVAJTE s týmto tenkým klientom žiadny iný prístupový panel okrem toho, ktorý je od spoločnosti HP.

Pred odobratím prístupového panela sa uistite, či je tenký klient vypnutý a sieťový napájací kábel odpojený od elektrickej zásuvky.

Odobratie prístupového panela.

- **1.** Odoberte/odpojte všetky zabezpečovacie zariadenia, ktoré zabraňujú otvoreniu tenkého klienta.
- **2.** Vytiahnite z tenkého klienta všetky vymeniteľné médiá, napríklad jednotky USB flash.
- **3.** Cez operačný systém vypnite tenkého klienta a potom vypnite všetky externé zariadenia.
- **4.** Odpojte sieťový napájací kábel od elektrickej zásuvky a odpojte všetky externé zariadenia.
	- **UPOZORNENIE:** Bez ohľadu na stav zapnutia je systémová doska neustále pod prúdom, pokiaľ je systém pripojený do aktívnej elektrickej zásuvky. Aby sa zabránilo poškodeniu vnútorných súčastí tenkého klienta, je nutné odpojiť napájací kábel.
- **5.** Odpojte stojan od tenkého klienta.
	- **a.** Prevráťte tenkého klienta dole hlavou a vyhľadajte dve skrutky na uchytenie tenkého klienta do stojana.

**b.** Uvoľnením skrutiek odpojte stojan a vytiahnite ho z tenkého klienta.

![](_page_21_Picture_1.jpeg)

- **6.** Položte jednotku vodorovne na stabilný povrch otočenú ľavým bokom nahor.
- **7.** Uvoľnite západku (1) na pravej strane zadného panela vstupov/výstupov, otočte panel vstupov/výstupov (2) doľava a potom ju zodvihnite z tenkého klienta.

![](_page_21_Picture_4.jpeg)

**8.** Stlačením západky prístupového panela (1) uvoľnite prístupový panel.

<span id="page-22-0"></span>**9.** Zasuňte prístupový panel približne 6 mm (0,24 palca) smerom k prednej strane skrinky a potom nadvihnite prístupový panel z tenkého klienta (2).

![](_page_22_Picture_1.jpeg)

### **Opätovné nasadenie prístupového panela**

Opätovné nasadenie prístupového panela:

**1.** Priložte prístupový panel na skrinku, približne 6 mm (0,24 palca) zvnútra zadnej hrany skrinky. Posuňte panel smerom k zadnej časti skrinky, kým sa nezaistí na svojom mieste.

![](_page_22_Picture_5.jpeg)

<span id="page-23-0"></span>**2.** Vložte háčiky na ľavej strane zadného panela vstupov/výstupov (1) na ľavú stranu zadnej časti skrinky, otočte pravú stranu (2) na skrinku a potom zatlačte na skrinku, kým sa nezachytí na svojom mieste.

![](_page_23_Picture_1.jpeg)

- **3.** Nasaďte znova stojan tenkého klienta.
- **4.** Znova pripojte sieťový napájací kábel a zapnite tenkého klienta.
- **5.** Uzamknite všetky zabezpečovacie zariadenia, ktoré boli odpojené pri odobratí prístupového panela tenkého panela.

## **Vyhľadanie interných súčastí**

![](_page_23_Picture_6.jpeg)

![](_page_23_Picture_67.jpeg)

## <span id="page-24-0"></span>**Výmena pamäťového modulu M.2**

V tenkom klientovi môže byť nainštalovaný jeden pamäťový modul M.2 s veľkosťou 42 mm, 60 mm alebo 80 mm.

Odobratie modulu ukladacieho priestoru flash M.2:

- **1.** Odoberte prístupový panel tenkého klienta. Pozrite si časť [Odobratie prístupového panela na strane 15.](#page-20-0)
- **VAROVANIE!** Aby ste znížili riziko popálenia na horúcich vnútorných súčastiach systému, počkajte, kým tieto súčasti vychladnú.
- 2. Na systémovej doske nájdite zásuvku modulu M.2. Pozrite si časť Vyhľadanie interných súčastí [na strane 18](#page-23-0).
- **3.** Uvoľnite skrutku, ktorou je modul ukladacieho priestoru zaistený, kým sa nedá modul zdvihnúť.
- **4.** Vytiahnite modul ukladacieho priestoru zo zásuvky.

![](_page_24_Picture_8.jpeg)

**5.** Vytiahnite súpravu skrutiek z modulu ukladacieho priestoru a pripojte ju na náhradný modul ukladacieho priestoru.

![](_page_25_Picture_1.jpeg)

**6.** Zasuňte nový modul ukladacieho priestoru do zásuvky M.2 na systémovej doske a pevne zatlačte konektory modulu do zásuvky.

![](_page_25_Picture_3.jpeg)

**POZNÁMKA:** Modul ukladacieho priestoru sa dá nainštalovať jediným spôsobom.

<span id="page-26-0"></span>**7.** Zatlačte modul ukladacieho priestoru nadol a pomocou skrutkovača zatiahnite skrutku, čím zaistíte modul o systémovú dosku.

![](_page_26_Picture_1.jpeg)

**8.** Nasaďte prístupový panel. Pozrite si časť [Opätovné nasadenie prístupového panela na strane 17](#page-22-0).

## **Vytiahnutie a výmena batérie**

**VAROVANIE!** Pred odobratím prístupového panela sa uistite, či je tenký klient vypnutý a sieťový napájací kábel odpojený od elektrickej zásuvky.

Vytiahnutie a výmena batérie:

- **1.** Odoberte prístupový panel tenkého klienta. Pozrite si časť [Odobratie prístupového panela na strane 15.](#page-20-0)
	- **VAROVANIE!** Aby ste znížili riziko popálenia na horúcich vnútorných súčastiach systému, počkajte, kým tieto súčasti vychladnú.
- **2.** Vyhľadajte batériu na systémovej doske. Pozrite si časť [Vyhľadanie interných súčastí na strane 18.](#page-23-0)
- **3.** Zatlačením kovovej poistky, ktorá prečnieva nad okraj batérie, uvoľnite batériu z držiaka. Keď sa batéria vysunie, vytiahnite ju (1).

<span id="page-27-0"></span>**4.** Na vloženie novej batérie zasuňte jeden okraj náhradnej batérie pod okraj držiaka kladne nabitou stranou nahor. Druhý okraj zasúvajte nadol, kým ho poistka nezaistí (2).

![](_page_27_Picture_1.jpeg)

**5.** Nasaďte prístupový panel. Pozrite si časť [Opätovné nasadenie prístupového panela na strane 17](#page-22-0).

HP odporúča klientom, aby recyklovali použitý elektronický hardware, originálne tlačové kazety a akumulátory spoločnosti HP. Ďalšie informácie o programoch recyklácie nájdete na lokalite <http://www.hp.com>, kde vyhľadajte výraz "recyklácia".

![](_page_27_Picture_66.jpeg)

## <span id="page-28-0"></span>**Rozšírenie systémovej pamäte**

Pamäťová zásuvka na systémovej doske je obsadzovaná jedným pamäťovým modulom. Ak chcete dosiahnuť maximálnu podporovanú pamäť, môžete pamäťovú zásuvku obsadiť pamäťou až 16 GB.

Pre správne fungovanie systému musí pamäťový modul spĺňať nasledujúce parametre:

- Štandardný 260-kolíkový kompaktný DIMM (SODIMM)
- Bezzásobníkový nie ECC PC4-17000, kompatibilné s DDR4-1866 MHz
- 1,2-voltový pamäťový modul DDR4-SDRAM

Tenký klient podporuje nasledujúce:

- Moduly Single-Rank a Dual-Rank
- Jednostranné alebop obojstranné pamäťové moduly

Vysokorýchlostný modul DDR4 SODIMM v skutočnosti funguje s maximálnou frekvenciou systémovej pamäte 1866 MHz.

**POZNÁMKA:** Systém nebude fungovať správne, ak je nainštalovaný nepodporovaný pamäťový modul.

#### **Inštalácia pamäťového modulu**

**UPOZORNENIE:** Pred pridávaním alebo vyberaním pamäťového modulu musíte odpojiť napájací kábel a čakať približne 30 sekúnd na stratu prúdu. Bez ohľadu na stav zapnutia je pamäťový modul napájaný elektrickým prúdom, pokiaľ je tenký klient pripojený do fungujúcej elektrickej zásuvky. Pridávanie alebo odoberanie pamäťového modulu pod napätím môže spôsobiť nenapraviteľné škody na pamäťovom module alebo systémovej doske.

Pätice pamäťového modulu majú pozlátené kontakty. Pri inovácii pamäte je dôležité použiť pamäťové moduly s pozlátenými kontaktmi, aby sa zabránilo korózii alebo oxidácii vznikajúcej pri vzájomnom kontakte dvoch rôznych kovov.

Statická elektrina môže poškodiť elektronické súčasti tenkého klienta. Pred začatím týchto postupov sa dotknite uzemneného kovového predmetu, aby ste zaistili, že nebudete nabití statickou elektrinou. Ďalšie informácie nájdete na adrese [Elektrostatický výboj na strane 51.](#page-56-0)

Pri práci s pamäťovými moduly dajte pozor, aby ste sa nedotkli žiadneho kontaktu. Taký dotyk by mohol modul poškodiť.

- **1.** Odoberte prístupový panel tenkého klienta. Pozrite si časť [Odobratie prístupového panela na strane 15.](#page-20-0)
- **VAROVANIE!** Aby ste znížili riziko popálenia na horúcich vnútorných súčastiach systému, počkajte, kým tieto súčasti vychladnú.
- **2.** Na systémovej doske vyhľadajte pamäťový modul. Pozrite si časť [Vyhľadanie interných súčastí](#page-23-0)  [na strane 18](#page-23-0).

**3.** Ak chcete vytiahnuť pamäťový modul, roztiahnite západky na oboch stranách pamäťového modulu (1), otočte pamäťový modul nahor a potom vytiahnite pamäťový modul zo zásuvky (2).

![](_page_29_Picture_1.jpeg)

**4.** Zasuňte nový pamäťový modul do zásuvky pod uhlom približne 30° (1), a potom zatlačte pamäťový modul dovnútra (2) tak, že západky ho zaistia na mieste.

![](_page_29_Picture_3.jpeg)

- **POZNÁMKA:** Pamäťový modul možno nainštalovať jediným spôsobom. Zarovnajte drážku modulu s výčnelkom na pätici pamäťového modulu.
- **5.** Nasaďte prístupový panel. Pozrite si časť [Opätovné nasadenie prístupového panela na strane 17](#page-22-0).

Tenký klient po zapnutí novú pamäť automaticky rozpozná.

# <span id="page-30-0"></span>**2 Riešenie problémov**

# **Pomôcka Computer Setup (F10), nastavenia systému BIOS**

## **Program Computer Setup (F10)**

Program Computer Setup (F10) umožňuje vykonávať tieto činnosti:

- Zmeniť výrobcom predvolené nastavenia.
- Nastaviť systémový dátum a čas.
- · Nastaviť, zobraziť, zmeniť alebo overiť konfiguráciu systému, vrátane nastavení pre procesor, grafiku, pamäť, zvuk, ukladanie údajov, komunikáciu a vstupné zariadenia.
- Upraviť poradie zavedenia zo spúšťacích zariadení, ako sú napríklad disky SSD alebo USB zariadenia pamäťových médií.
- Zapnúť alebo vypnúť hlásenia počas testu POST a zmeniť tak stav ich zobrazovania. Ak vypnete zobrazovanie hlásení počas testu POST, väčšina hlásení testu POST sa nezobrazí (napríklad hlásenia o veľkosti pamäte, o názve produktu a iné textové hlásenia netýkajúce sa chýb). Ak sa počas testu POST vyskytne chyba, hlásenie o chybe sa zobrazí bez ohľadu na vybraný režim. Ak chcete počas testu POST manuálne zapnúť zobrazovanie hlásení, stlačte ľubovoľný kláves (okrem klávesov F1 až F12).
- · Zadať označenie prostriedku alebo identifikačné číslo vlastníctva priradené tomuto počítaču spoločnosťou.
- Zapnúť zobrazenie výzvy na zadanie hesla pri zapnutí počas reštartovania systému (teplý štart), ako aj počas zapnutia počítača.
- Vytvoriť heslo pre nastavenie počítača, ktoré riadi prístup k obslužnému programu Computer Setup (F10) a nastaveniam popísaným v tejto časti.
- Zabezpečiť integrované vstupno-výstupné funkcie, vrátane USB, zvuku alebo zabudovanej sieťovej karty, aby sa nedali použiť, pokým ich neodistíte.

### **Používanie programu Computer Setup (F10)**

Prístup k programu Computer Setup možno získať len pri zapnutí alebo reštartovaní počítača. Ak chcete získať prístup k ponuke programu Computer Setup, vykonajte nasledovné kroky:

- **1.** Zapnite alebo reštartujte počítač.
- 2. Po zobrazení hlásenia "Press the ESC key for Startup Menu" (Stlačením klávesu ESC prejdete do ponuky Pri spustení) v spodnej časti obrazovky stlačte kláves esc alebo F10.

Stlačením klávesu esc zobrazíte ponuku, ktorá umožňuje prístup k rôznym možnostiam, ktoré sú k dispozícii pri štarte počítača.

- **POZNÁMKA:** Ak kláves esc alebo F10 nestlačíte v požadovanom čase, počítač budete musieť reštartovať a po rozsvietení indikátora monitora na zeleno znova stlačiť kláves esc alebo F10 a otvoriť tak pomôcku.
- **EX POZNÁMKA:** Pomocou klávesu F8 v pomôcke Computer Setup môžete cez položku Language Selection (Voľba jazyka) vybrať jazyk pre väčšinu ponúk, nastavení a hlásení.
- **3.** Ak ste stlačili kláves esc, stlačením klávesu F10 otvorte pomôcku Computer Setup.
- **4.** V ponuke programu Computer Setup sa zobrazí päť položiek: File (Súbor), Storage (Ukladacie zariadenia), Security (Zabezpečenie), Power (Napájanie) a Advanced (Rozšírené).
- **5.** Pomocou klávesov so šípkami (vľavo a vpravo) vyberte príslušnú položku. Pomocou klávesov so šípkami (nahor a nadol) vyberte požadovanú možnosť a stlačte kláves enter. Ak sa chcete vrátiť do ponuky Computer Setup Utilities (Pomôcky Computer Setup), stlačte kláves esc.
- **6.** Ak chcete použiť a uložiť zmeny, vyberte položku **File** (Súbor) > **Save Changes and Exit** (Uložiť zmeny a skončiť).
	- Ak ste vykonali zmeny, ktoré nechcete použiť, vyberte položku **Ignore Changes and Exit** (Ignorovať zmeny a skončiť).
	- Ak chcete obnoviť nastavenia od výrobcu, vyberte položku **Apply Defaults and Exit** (Použiť predvolené a skončiť). Tým sa obnovia pôvodné, výrobcom predvolené nastavenia systému.

**UPOZORNENIE:** Počas ukladania zmien systémom BIOS v programe Computer Setup (F10) NEVYPÍNAJTE počítač, pretože by sa mohla poškodiť pamäť CMOS. Vypnutie počítača je bezpečné až po ukončení programu F10 Setup.

![](_page_31_Picture_111.jpeg)

## <span id="page-32-0"></span>**Computer Setup – File (Súbor)**

**POZNÁMKA:** Dostupnosť jednotlivých možností programu Computer Setup sa môže odlišovať v závislosti od konkrétnej hardvérovej konfigurácie.

![](_page_32_Picture_179.jpeg)

## <span id="page-33-0"></span>**Computer Setup – Storage (Ukladacie zariadenia)**

![](_page_33_Picture_185.jpeg)

## <span id="page-34-0"></span>**Computer Setup – Security (Zabezpečenie)**

## **POZNÁMKA:** Dostupnosť jednotlivých možností programu Computer Setup sa môže odlišovať v závislosti od konkrétnej hardvérovej konfigurácie.

![](_page_34_Picture_243.jpeg)

![](_page_35_Picture_171.jpeg)

### <span id="page-36-0"></span>**Computer Setup – Power (Napájanie)**

**POZNÁMKA:** Dostupnosť jednotlivých možností programu Computer Setup sa môže odlišovať v závislosti od konkrétnej hardvérovej konfigurácie.

![](_page_36_Picture_203.jpeg)

## **Computer Setup – Advanced (Rozšírené)**

**POZNÁMKA:** Dostupnosť jednotlivých možností programu Computer Setup sa môže odlišovať v závislosti od konkrétnej hardvérovej konfigurácie.

![](_page_36_Picture_204.jpeg)

<span id="page-37-0"></span>![](_page_37_Picture_207.jpeg)

## **Zmena nastavení systému BIOS v pomôcke HP BIOS Configuration Utility (HPBCU)**

Niektoré nastavenia systému BIOS sa môžu zmeniť lokálne v rámci operačného systému bez nutnosti otvárať pomôcku F10. Táto tabuľka identifikuje položky, ktoré je možné ovládať pomocou tejto metódy.

Ďalšie informácie o programe HP BIOS Configuration Utility nájdete v *Používateľskej príručke k programu* na lokalite www.hp.com.

![](_page_37_Picture_208.jpeg)

![](_page_38_Picture_257.jpeg)

![](_page_39_Picture_257.jpeg)

![](_page_40_Picture_114.jpeg)

# <span id="page-41-0"></span>**Aktualizácia alebo obnovenie systému BIOS**

#### **HP Device Manager**

Programom HP Device Manager sa dá aktualizovať systém BIOS tenkého klienta. Zákazníci môžu použiť vopred zabudovaný doplnok BIOS alebo štandardný inovačný balík spolu so súborom programu HP Device Manager a šablónou pre registre. Ďalšie informácie o súbore programu HP Správca súborov a šablóne registrov nájdete v *Používateľskej príručke k programu HP Device Manager*, ktorá je k dispozícii na lokalite www.hp.com/go/hpdm.

#### **Prepis systému BIOS v systéme Windows**

Na obnovenie alebo inováciu systému BIOS môžete použiť aplikáciu BIOS Flash Update SoftPaq. K dispozícii je niekoľko spôsobov zmeny firmvéru BIOS uloženého v počítači.

Spustiteľný systém BIOS je nástroj určený na prepis systému BIOS v prostredí s Microsoft Windows. Ak chcete zobraziť dostupné možnosti pre tento nástroj, otvorte spustiteľný súbor v prostredí Microsoft Windows.

Spustiteľný systém BIOS môžete spustiť s ukladacím zariadením USB alebo bez neho. Ak systém nemá nainštalované ukladacie zariadenie USB, aktualizácia systému BIOS sa vykoná v prostredí Microsoft Windows a potom nasleduje reštartovanie systému.

#### **Prepis systému BIOS v systéme Linux**

Všetky prepisy systému BIOS v zariadení ThinPro 6.x a novšom využívajú beznástrojové aktualizácie systému BIOS, v ktorom sa systém BIOS aktualizuje sám.

Systém BIOS v prostredí Linux prepíšete nasledujúcimi príkazmi:

● hptc-bios-flash *nazovbitovejkopie*

Pripraví systém na aktualizáciu pri ďalšom reštarte. Tento príkaz automaticky skopíruje súbory na správne miesto a zobrazí sa výzva na reštartovanie tenkého klienta. Tento príkaz vyžaduje, aby bola možnosť beznástrojovej aktualizácie v nastaveniach systému BIOS nastavená na Auto (Automaticky). Príkaz hpt-bios-cfg môžete použiť na nastavenie možnosti beznástrojovej aktualizácie v systéme BIOS.

● hptc-bios-flash –h

Zobrazí zoznam možností.

#### **Šifrovanie jednotiek BitLocker /BIOS Measurements**

Ak máte v systéme povolenú funkciu Windows šifrovanie jednotiek BitLocker (BDE), odporúčame pred aktualizáciou systému BIOS dočasne pozastaviť funkciu BDE. Pred pozastavením funkcie BDE môžete aj získať svoje heslo pre obnovu BDE alebo kód PIN na obnovenie. Po prepise systému BIOS môžete znova zapnúť funkciu BDE.

Ak chcete urobiť zmeny vo funkcii BDE, vyberte ponuku **Štart > Ovládací panel > Šifrovanie jednotiek BitLocker**, kliknite na položku **Pozastaviť ochranu** alebo **Obnoviť ochranu** a potom kliknite na možnosť **Áno**.

Platí všeobecné pravidlo: pri aktualizácii systému BIOS sa zmaneia merné hodnoty uložené v registroch konfigurácie platformy (Platform Configuration Registers – PCRs) bezpečnostného modulu systému. Dočasne zakážte technológie, ktoré používajú tieto hodnoty PCR na zistenie stavu platformy (napríklad BDE) pred prepisom systému BIOS. Keď sa systém BIOS aktualizuje, opäť zapnite funkcie a reštartujte systém, aby bolo možné využiť nové hodnoty.

#### **Režim núdzovej obnovy spúšťacieho bloku**

V prípade neúspešnej aktualizácie systému BIOS (napríklad ak dôjde výpadku energie počas aktualizácie) sa môže systém BIOS poškodiť. Režim núdzovej obnovy spúšťacieho bloku zistí tento stav a automaticky vyhľadá hlavný priečinok pevného disku a všetky zdroje USB médií s kompatibilnou bitovou kópiou. Skopírujte

<span id="page-42-0"></span>binárny súbor (.bin) v priečinku DOS Flash do hlavného priečinka požadovaného ukladacieho zariadenia a potom zapnite systém. Po vyhľadaní bitovej kópie procesom obnovenia sa vykoná pokus o obnovenie. Automatické obnovenie pokračuje, až kým sa úspešne neobnoví alebo neaktualizuje systém BIOS. Ak systém používa heslo pre BIOS Setup, môže byť potrebné použiť podponuku Startup Menu (ponuka Pri spustení)/ Utilities (Pomôcky) a pomocou nej prepísať systém BIOS ručne po zadaní hesla. Niekedy existujú obmedzenia, ktoré verzie systému BIOS je možné inštalovať na platforme. Ak mal systém BIOS obmedzenia, na obnovenie možno použiť len povolené verzie systému BIOS.

# **Diagnostika a riešenie problémov**

## **LED indikátory**

![](_page_42_Picture_172.jpeg)

# **Wake-on LAN (Prebudenie cez sieť LAN)**

Funkcia Wake on LAN (WOL) (Prebudenie cez sieť LAN) umožňuje, aby sa počítač zapol alebo obnovil z režimu spánku alebo dlhodobého spánku prostredníctvom sieťovej správy. Funkciu WOL môžete povoliť alebo zakázať v pomôcke Computer Setup, pomocou nastavenia **S5 Wake on LAN** (Prebudenie S5 cez sieť LAN).

Povolenie alebo zakázanie funkcie WOL:

- **1.** Zapnite alebo reštartujte počítač.
- 2. Po zobrazení hlásenia "Press the ESC key for Startup Menu" (Stlačením klávesu ESC prejdete do ponuky Pri spustení) v spodnej časti obrazovky stlačte kláves esc alebo F10.
	- **POZNÁMKA:** Ak kláves esc alebo F10 nestlačíte v požadovanom čase, počítač budete musieť reštartovať a po rozsvietení indikátora monitora na zeleno znova stlačiť kláves esc alebo F10 a otvoriť tak pomôcku.
- <span id="page-43-0"></span>**3.** Ak ste stlačili kláves esc, stlačením klávesu F10 otvorte pomôcku Computer Setup.
- **4.** Prejdite do ponuky **Advanced > Device Options** (Rozšírené > Možnosti zariadenia).
- **5.** Nastavte položku **S5 Wake on LAN** (Prebudenie S5 cez sieť LAN) na povolenú alebo zakázanú.
- **6.** Stlačením klávesu F10 potvrďte všetky zmeny.
- **7.** Vyberte položky **File** (Súbor) > **Save Changes and Exit** (Uložiť zmeny a skončiť).

**DÔLEŽITÉ:** Nastavenie **S5 Maximum Power Savings** (Maximálna úspora energie S5) môže ovplyvňovať prebudenia cez sieť LAN. Ak ste povolili toto nastavenie, prebudenie cez sieť LAN je zakázané. Toto nastavenie nájdete v pomôcke Computer Setup v položke **Power > Hardware Management** (Napájanie > Riadenie hardvéru).

## **Sekvencia zapnutia**

Pri zapnutí kód spúšťacieho bloku zápisu inicializuje hardvér do známeho stavu, potom vykoná základné diagnostické testy pri zapnutí a určí integritu hardvéru. Inicializácia vykonáva nasledujúce funkcie:

- **1.** Inicializuje procesor a radičom pamäte.
- **2.** Inicializuje a nakonfiguruje všetky zariadenia PCI.
- **3.** Inicializuje softvér obrazu.
- **4.** Inicializuje obraz do známeho stavu.
- **5.** Inicializuje USB zariadenia USB do známeho stavu.
- **6.** Vykoná diagnostiku pri zapnutí. Ďalšie informácie nájdete v časti "Diagnostické testy pri zapnutí".
- **7.** Zariadenie spustí operačný systém.

## **Vynulovanie hesiel pre pomôcku Setup a zapnutie**

Heslá pomôcky Setup a pri zapnutí môžete vynulovať takto:

- **1.** Vypnite počítač a odpojte napájací kábel z elektrickej zásuvky.
- **2.** Zložte bočný prístupový panel a kovový bočný kryt.
- **3.** Vytiahnite jumper pre heslo zo systémovej dosky, je označený ako PSWD/E49.
- **4.** Vráťte kovový bočný kryt a bočný prístupový panel na svoje miesto.
- **5.** Zapojte počítač do elektrickej siete a potom ho zapnite.
- **6.** Vypnite počítač a odpojte napájací kábel z elektrickej zásuvky.
- **7.** Zložte bočný prístupový panel a kovový bočný kryt.
- **8.** Vymeňte jumper pre heslo.
- **9.** Vráťte kovový bočný kryt a bočný prístupový panel na svoje miesto.

# **Diagnostické testy pri zapnutí**

Funkcia diagnostických testov pri zapnutí vykonáva základné testy integrity hardvéru a určí ich funkčnosť a konfiguráciu. Ak sú počas inicializácie hardvéru diagnostické testy neúspešné, jednotka sa jednoducho zastaví. Do obrazu sa neodošlú žiadne hlásenia.

#### <span id="page-44-0"></span>**27 POZNÁMKA:** Môžete sa pokúsiť reštartovať zariadenie a spustiť diagnostické testy druhýkrát, aby sa potvrdilo prvé vypnutie.

Nasledujúca tabuľka uvádza testy, ktoré sa vykonávajú na jednotke.

![](_page_44_Picture_241.jpeg)

![](_page_44_Picture_242.jpeg)

## **Interpretovanie LED indikátorov diagnostiky POST na prednom paneli a zvuková signalizácia**

Táto časť sa zaoberá signalizáciou indikátorov na prednom paneli a zvukovými signálmi, ktoré sa môžu vyskytnúť počas testu POST alebo pred ním a ku ktorým nemusí byť priradený žiadny kód chyby ani textové hlásenie.

**VAROVANIE!** Keď je počítač pripojený k zdroju sieťového napájania, do systémovej dosky je neustále privádzané napätie. Aby ste znížili riziko úrazu spôsobeného elektrickým prúdom alebo stykom s horúcim povrchom súčastí, odpojte napájací kábel od elektrickej zásuvky a počkajte, kým vnútorné súčasti systému vychladnú.

**POZNÁMKA:** Odporúčané akcie v nasledovnej tabuľke sú uvedené v poradí, v ktorom by sa mali vykonať.

Nie všetky režimy majú diagnostické indikátory a zvukové signály.

![](_page_44_Picture_243.jpeg)

![](_page_45_Picture_325.jpeg)

**1.** Vytiahnite napájací kábel z počítača.

![](_page_46_Picture_57.jpeg)

# <span id="page-47-0"></span>**Riešenie problémov**

## **Základné riešenia problémov**

Ak na tenkom klientovi spozorujete pri činnosti problémy, prípadne ak sa nezapne, skontrolujte nasledujúce položky.

![](_page_47_Picture_221.jpeg)

## <span id="page-48-0"></span>**Riešenie problémov s jednotkou bez disku (bez flash jednotky)**

Táto časť sa týka len jednotiek bez podpory ATA Flash. Pretože v tomto modeli nie je žiadna jednotka ATA Flash, priorita spúšťania je:

- Zariadenie USB
- **PXE**
- **1.** Keď sa jednotka spúšťa, na monitore sa musia zobrazovať tieto informácie:

![](_page_48_Picture_192.jpeg)

Ak používate v prostredí Microsoft RIS PXE, prejdite na krok 2.

Ak používate v prostredí s operačným systémom Linux, prejdite na krok 3.

**2.** Ak používate v prostredí Microsoft RIS PXE, stlačením klávesu F12 aktivujte spustenie pomocou sieťovej služby, kým s ana obrazovke nezobrazia informácie o DHCP IP.

Ak sa zariadenie cez sieť nespustí, server nie je nakonfigurovaný na protokol PXE.

Ak nestihnete stlačiť kláves F12, systém sa pokúsi spustiť z jednotky ATA flash, ktorá nie je k dispozícii. Na obrazovke sa objaví hlásenie: **ERROR: Non-system disk or disk error. Replace and press any key when ready.** (CHYBA: Nesystémový disk alebo chyba disku. Vymeňte disk a stlačte ľubovoľný kláves, keď bude všetko pripravené.)

Stlačením ľubovoľného klávesu reštartuje spúšťací cyklus.

**3.** Ak používate v prostredí s operačným systémom Linux, chybové hlásenie sa objaví na obrazovke, ak nie je k dispozícii Ip adresa klienta. **ERROR: Non-system disk or disk error. Replace and press any key when ready.** (CHYBA: Nesystémový disk alebo chyba disku. Vymeňte disk a stlačte ľubovoľný kláves, keď bude všetko pripravené.)

# <span id="page-49-0"></span>**Konfigurácia servera PXE**

**27 POZNÁMKA:** Všetok softvér PXE je podporovaný autorizovaným poskytovateľom na základe záruky alebo zmluvného servisu. Zákazníci, ktorí volajú na linku strediska zákazníckych služieb spoločnosti HP s problémami týkajúcimi sa PXE, by sa mali obrátiť so žiadosťou o pomoc obrátiť na poskytovateľa PXE.

Okrem toho urobte nasledujúce:

– Pre Windows Server 2008 R2: [http://technet.microsoft.com/en-us/library/7d837d88-6d8e-420c-b68f](http://technet.microsoft.com/en-us/library/7d837d88-6d8e-420c-b68f-a5b4baeb5248.aspx)[a5b4baeb5248.aspx](http://technet.microsoft.com/en-us/library/7d837d88-6d8e-420c-b68f-a5b4baeb5248.aspx)

– Pre Windows Server 2012: <http://technet.microsoft.com/en-us/library/jj648426.aspx>

Služby uvedené dole musia byť spustené a môžu byť spustené na rozličných serveroch:

- **1.** Domain Name Service (DNS)
- **2.** Remote Installation Services (RIS)

**<sup>2</sup> POZNÁMKA:** Active Directory DHCP nie je potrebné, ale odporúča sa.

# **Používanie aplikácia HP ThinUpdate na obnovenie bitovej kópie**

Aplikácia HP ThinUpdate umožňuje prevziať bitové kópie a doplnky od spoločnosti HP, urobiť snímku bitovej kópie na tenkom klientovi HP a vytvoriť zavádzacie USB flash jednotky na distribúciu bitovej kópie.

Aplikácia HP ThinUpdate je na niektorých tenkých klientoch HP predinštalovaná a je aj k dispozícii ako doplnok na lokalite <http://www.hp.com/support> (vyhľadajte model tenkého klienta a pozrite časť **Drivers & software**  (Ovládače a softvér) na stránke podpory daného modelu).

- Funkcia prevzatia bitovej kópie umožňuje prevzatie bitovej kópie od spoločnosti HP do lokálneho ukladacieho zariadenia alebo na jednotku USB flash. Pri jednotke USB flash sa vytvorí spustiteľná jednotka USB flash, ktorú možno použiť na nasadenie bitovej kópie na iných tenkých klientov.
- Funkciu vytvorenia snímky bitovej kópie umožňuje nasnímať bitovú kópiu z tenkého klienta HP a uložiť ju na jednotku USB flash, ktorú možno použiť na nasadenie bitovej kópie na iných tenkých klientov.
- Funkcia prevzatia doplnkov umožňuje prevzatie doplnkov od spoločnosti HP do lokálneho ukladacieho zariadenia alebo na jednotku USB flash.
- Funkcia riadenia USB jednotiek umožňuje vykonávať nasledujúce úlohy:
	- Vytvorenie spustiteľnej jednotky USB flash zo súboru s bitovou kópiou do lokálneho ukladacieho zariadenia
	- Skopírovanie súboru vo formáte .ibr z jednotky USB flash do lokálneho ukladacieho zariadenia
	- Obnovenie štruktúry jednotky USB flash

Spustiteľnú jednotku USB flash vytvorenú pomocou aplikácie HP ThinUpdate môžete použiť na nasadenie bitovej kópie tenkého klienta HP na iného tenkého klienta HP rovnakého modelu s takým istým operačným systémom.

#### **Systémové požiadavky**

Ak chcete vytvoriť obnovovacie zariadenie na účely prepisu alebo obnovenia bitovej kópie softvéru na jednotke USB flash, potrebujete nasledujúce:

- Jeden alebo viac tenkých klientov HP.
- USB flash zariadenie minimálne s touto veľkosťou:
- ThinPro: 8 GB
- Windows 10 IoT (ak používate formát USB): 32 GB

<span id="page-50-0"></span>**POZNÁMKA:** Prípadne môžete použiť nástroj na počítači so systémom Windows.

Tento spôsob obnovenia nefunguje so všetkými zariadeniami USB flash. Zariadenia USB flash, ktoré sa v systéme Windows nezobrazujú ako vymeniteľné zariadenia, nepodporujú tento spôsob obnovenia. Zariadenia USB flash s viacerými oddielmi vo všeobecnosti nepodporujú tento spôsob obnovenia. Rozsah zariadení USB flash, ktoré sú k dispozícii na trhu, sa neustále mení. Nie všetky zariadenia USB flash boli testované s nástrojom HP Thin Client Imaging Tool.

## **Správa diskov**

K modelu t530 je priložená licencia na program HP Device Manager a agent Device Manager je v ňom vopred nainštalovaný. HP Device Manager je nástroj na správu optimalizovaný pre tenkého klienta s platnosťou po celú dobu životnosti tenkých klientov HP. Obsahuje funkcie Discover, Asset Management, Deployment a Configuration. Ďalšie informácie o programe HP Device Manager nájdete na lokalite www.hp.com/go/hpdm.

Ak chcete spravovať model t530 s inými nástrojmi správy, ako napríklad Microsoft SCCM alebo LANDesk, prejdite na lokalitu www.hp.com/go/clientmanagement, kde nájdete ďalšie informácie.

# **Používanie nástroja HP PC Hardware Diagnostics (UEFI)**

HP PC Hardware Diagnostics je rozhranie UEFI, ktoré umožňuje spúšťať diagnostické testy na určenie, či hardvér počítača funguje správne. Tento nástroj sa spúšťa mimo operačného systému, aby rozlíšil chyby hardvéru od problémov, ktoré spôsobuje operačný systém alebo iné softvérové súčasti.

Keď nástroj HP PC Hardware Diagnostics (UEFI) zistí poruchu, ktorá vyžaduje výmenu hardvéru, vygeneruje 24-miestny identifikačný kód chyby. Tento identifikačný kód môže byť poskytnutý ako pomoc na určenie postupu pri oprave problému.

**POZNÁMKA:** Ak chcete spustiť diagnostiku na polohovateľnom počítači, počítač musí byť v režime notebooku a musíte používať pripojenú klávesnicu.

Ak chcete spustiť nástroj HP PC Hardware Diagnostics (UEFI), postupujte podľa týchto krokov:

- **1.** Zapnite alebo reštartujte počítač a krátko stlačte kláves esc.
- **2.** Stlačte kláves f2.

Systém BIOS prehľadá tri umiestnenia diagnostických nástrojov v nasledujúcom poradí:

- **a.** Pripojená jednotka USB
- **POZNÁMKA:** Informácie o prevzatí nástroja HP PC Hardware Diagnostics (UEFI) na jednotku USB nájdete v časti [Prevzatie nástroja HP PC Hardware Diagnostics \(UEFI\) na zariadenie USB](#page-51-0)  [na strane 46](#page-51-0).
- **b.** Pevný disk
- **c.** Systém BIOS
- **3.** Po otvorení diagnostického nástroja vyberte typ diagnostického testu, ktorý chcete spustiť, a potom postupujte podľa pokynov na obrazovke.

**<sup>2</sup> POZNÁMKA:** Ak musíte diagnostický test zastaviť, stlačte kláves esc.

## <span id="page-51-0"></span>**Prevzatie nástroja HP PC Hardware Diagnostics (UEFI) na zariadenie USB**

<sup>2</sup> POZNÁMKA: Pokyny na prevzatie nástroja HP PC Hardware Diagnostics (UEFI) sa poskytujú iba v angličtine a na preberanie a vytváranie prostredia na podporu HP UEFI musíte použiť systém Windows, pretože sa ponúkajú len súbory .exe.

Existujú dve možnosti prevzatia nástroja HP PC Hardware Diagnostics na zariadenie USB.

#### **Prevzatie najnovšej verzie UEFI**

- **1.** Prejdite na lokalitu [http://www.hp.com/go/techcenter/pcdiags.](http://www.hp.com/go/techcenter/pcdiags) Zobrazí sa Domovská stránka HP PC Diagnostics.
- **2.** Vyberte prepojenie **Prevziať** v časti HP PC Hardware Diagnostics a potom vyberte možnosť **Spustiť**.

#### **Prevzatie ktorejkoľvek verzie UEFI pre konkrétny produkt**

- **1.** Prejdite na lokalitu<http://www.hp.com/support>.
- **2.** Vyberte možnosť **Get software and drivers** (Získať softvér a ovládače).
- **3.** Zadajte názov alebo číslo produktu.
- **4.** Vyberte svoj počítač a potom príslušný operačný systém.
- **5.** V časti **Diagnostika** postupujte podľa pokynov na obrazovke a vyberte a prevezmite požadovanú verziu UEFI.

## **Požiadavky na napájací kábel**

Zdroje napájania majú na niektorých počítačoch prepínače externého napájania. Funkcia prepínača voľby napätia na počítači umožňuje napájať ho z ľubovoľného elektrického vedenia s napätím 100 až 120 V alebo 220 až 240 V. Zdroje napájania na počítačoch, ktoré nemajú prepínače externého zdroja napájania, sú vybavené internými prepínačmi, ktoré zisťujú privádzané napätie a automaticky prepnú na správne napätie.

Napájací kábel priložený k počítaču spĺňa požiadavky na použitie v krajine, kde bolo zariadenie zakúpené.

Napájacie káble na použitie v iných krajinách musia spĺňať požiadavky na krajinu, kde môžete používať počítač.

## **Všeobecné požiadavky**

Ďalej uvedené požiadavky sa týkajú všetkých krajín:

- **1.** Napájací kábel musí byť schválený úradom povereným preskúšaním v krajine, kde bude napájací kábel nainštalovaný.
- **2.** Napájací kábel musí mať minimálny kapacitný prúd 10 A (len v Japonsku to je A) a menovité sieťové napätie 125 alebo 250 V v závislosti od elektrickej siete v príslušnej krajine.
- **3.** Okrem toho priemer kábla musí byť minimálne 0,75 mm<sub>2</sub> alebo 18 AWG a jeho dĺžka v rozsahu od 1,8 m (6 stôp) do 3,6 m (12 stôp).

Napájací kábel by mal byť vedený tak, aby sa naň nestúpalo alebo, aby nebol poškodený predmetmi, ktoré sú umiestnené nad alebo oproti nemu. Zvláštnu pozornosť by ste mali venovať zásuvke, elektrickej zásuvke a miestu, kde kábel vstupuje do zariadenia.

**VAROVANIE!** Nepoužívajte tento produkt s poškodeným napájacím káblom. Ak je napájací kábel nejako poškodený, okamžite ho vymeňte.

## <span id="page-52-0"></span>**Požiadavky na napájací kábel pre Japonsko**

V Japonsku použite napájací kábel priložený k tomuto produktu.

**UPOZORNENIE:** Nepoužívajte s inými produktmi napájací kábel, ktorý bol dodaný spolu s týmto produktom.

## **Požiadavky podľa konkrétnej krajiny**

Ďalšie požiadavky špecifické pre krajinu sú uvedené v zátvorke a vysvetlené ďalej.

![](_page_52_Picture_233.jpeg)

1. Ohybný kábel musí byť typu HO5VV-F, 3-vodičový, 0,75 mm<sub>2</sub>. Napájací kábel (prípojka zariadenia a zástrčka) musia byť opatrené certifikačnou známka orgánu zodpovedného za preskúšanie v krajine, kde sa kábel používa.

# **Vyhlásenie k prechodnosti**

Produkty tenkého klienta majú zvyčajne tri typy pamäťových zariadení: pamäte RAM, pamäte ROM a pamäťové zariadenia Flash. Po odpojení napájania zo zariadenia sa údaje uložené v pamäti RAM stratia. Zariadenia RAM môžu byť napájané zo zásuvky, externým napájaním alebo z batérie (stav napájania sú vysvetlené ďalej). Z tohto dôvodu môžu byť v jednotke, ktorá nie je pripojená k elektrickej zásuvke, napájané zariadenia RAM z batérie. Údaje uložené v pamäti ROM alebo na zariadení Flash ostanú zachované aj v prípade, že sa napájanie zariadenia odpojí. Výrobcovia zariadení Flash zvyčajne určujú dobu (v desiatkach rokov), po ktorú zostanú údaje zachované.

Určenie stavov napájania:

**Sieťové napájanie:** Napájanie je k dispozícii, keď je zariadenie zapnuté.

**Externé napájanie alebo pohotovostný režim:** Napájanie je k dispozícii, keď zariadenie vypnuté a zdroj napájania je zapojený do aktívnej elektrickej zásuvky.

**Napájanie z batérie:** Napájanie z gombíkovej batérie, ktorá sa nachádza v tenkých klientoch.

V nasledujúcej tabuľke sú uvedené, dostupné pamäťové zariadenia a ich typy podľa jednotlivých modelov. Nezabudnite, že systémy tenkých klientov nevyužívajú tradičné pevné disky s pohyblivými časťami. Namiesto toho sa v nich využívajú pamäťové zariadenia flash s rozhraním IDE/SATA. Operačné systémy pracujú s týmito zariadeniami flash podobne ako s bežným pevným diskom s rozhraním IDE/SATA. Táto zariadenie IDE/SATA

**<sup>2.</sup>** Ohybný kábel musí byť typ SVT alebo ekvivalentný, č. 18 AWG, 3-vodičový. Zástrčka musí mať dvojpólové uzemnenie s konfiguráciou NEMA 5-15P (15 A, 125 V) alebo NEMA 6-15P (15 A, 250 V).

<sup>3.</sup> Prípojka zariadenia, ohybný kábel a zástrčka musia byť opatrené značkou "T" a registračným číslom v súlade s predpisom Japanese Dentori Law. Ohybný kábel musí byť typ VCT alebo VCTF, 3-vodičový, 0,75 mm<sub>2</sub>. Zástrčka musí mať dvojpólové uzemnenie s konfiguráciou Japanese Industrial Standard C8303 (7 A, 125 V).

flash obsahuje bitovú kópiu operačného systému. Na zariadenie flash môže zapisovať iba správca. Na formátovanie zariadení flash a vymazanie uložených údajov je potrebný špeciálny softvérový nástroj.

Ďalej nájdete postup aktualizácie systému BIOS a jeho použitie na nastavenie systému BIOS na predvolené nastavenia.

- **1.** Prevezmite si najnovší systém BIOS pre svoj model z webovej lokality spoločnosti HP.
- **2.** Postupujte podľa pokynov na prepis systému BIOS, ktoré sú uvedené na webovej lokalite.
- **3.** Reštartujte systém, a kým sa zapína systém (po úvodnej obrazovky HP, ak sa zobrazí), stlačte kláves F10, čím otvoríte obrazovku nastavenia systému BIOS.
- **4.** Ak je nastavený štítok vlastníctva alebo štítku aktíva, ručne ich vymažte v ponuke **Security > System IDs**  (Zabezpečenie > ID systému).
- **5.** Vyberte položky **File > Save Changes and Exit** (Súbor > Uložiť zmeny a skončiť).
- **6.** Ak chcete vymazať nastavené heslá pomôcky Setup alebo heslo pri zapnutí a všetky ostatné nastavenia,, vypnite počítač, odpojte napájací kábel a dajte dole kryt počítača.
- **7.** Vyhľadajte dvojkolíkový jumper hesla (modrý/zelený) na E49 (s označením PSWD) a vytiahnite ho.
- **8.** Odpojte napájanie, počkajte 10 sekúnd, kým sa energia stratí a potom stlačte tlačidlo vymazania CMOS. (Je to zvyčajne žlté tlačidlo označené ako CMOS.)
- **9.** Nasaďte znova kryt, zapojte napájací kábel a zapnite počítač. Teraz sú všetky heslá vymazané a všetky ostatné používateľom konfigurovateľné a v pamäti neuchovávané nastavenia vynulované na predvolené hodnoty.
- **10.** Znova otvorte pomôcku F10 Setup.
- **11.** Vyberte položky **File > Default Setup > Restore Factory Settings as Default** (Súbor > Predvolené nastavenie > Obnvoiť predvolené nastavenia). Tým nastavíte naspäť na predvolené nastavenia.
- **12.** Vyberte položky **File > Apply Defaults and Exit** (Súbor > Použiť predvolené a skončiť).
- **13.** Vypnite počítač, odpojte napájací kábel a potom znova nasaďte jumper (modrý/zelený) naspäť na E49. Nasaďte znova kryt a zapojte napájací kábel.

![](_page_53_Picture_273.jpeg)

<span id="page-54-0"></span>![](_page_54_Picture_224.jpeg)

Informácie obsiahnuté v tomto dokumente podliehajú zmenám bez predchádzajúceho upozornenia.

Jediné záruky na produkty a služby spoločnosti HP sú uvedené vo vyhláseniach o výslovnej záruke, ktorá sa dodáva spolu s týmito produktmi a službami. Nič z uvedeného nemôže byť chápané tak, že zakladá dodatočnú záruku. Spoločnosť HP nie je zodpovedná za technické ani redakčné chyby alebo vynechania, ktoré tento dokument obsahuje.

Ak potrebujete ďalšie informácie alebo pomoc, obráťte sa na Jamesa Smallsa na čísle 281-927-7489.

# **Špecifikácie**

Ak chcete získať najnovšie špecifikácie alebo dodatočné špecifikácie k tenkému klientovi, prejdite na lokalitu [http://www.hp.com/go/quickspecs/,](http://www.hp.com/go/quickspecs/) vyhľadajte svojho konkrétneho tenkého klienta a nájdite dokument QuickSpecs pre daný výrobok.

![](_page_54_Picture_225.jpeg)

\*kpecifik¼cie sú určené pri hladine mora s faktorom zmeny o 1 °C/300 m (1,8 °F/1000 stôp) až po maximum 3 km (10 000 stôp) bez priameho nepretržitého slnečného svetla. Horný limit môže byť ohraničený v závislosti od množstva a typu nainštalovaných doplnkov.

**Relatívna vlhkosť** (bez kondenzácie)

Prevádzková 10% až 90%

<span id="page-55-0"></span>![](_page_55_Picture_57.jpeg)

# <span id="page-56-0"></span>**A Elektrostatický výboj**

Výboj statickej elektriny z prsta alebo iného vodiča môže poškodiť systémové dosky alebo iné zariadenia citlivé na elektrostatický výboj. Poškodenie tohto typu môže skrátiť životnosť zariadenia.

# **Predchádzanie poškodeniu elektrostatickým výbojom**

Ak chcete predísť poškodeniu elektrostatickým výbojom, dbajte na dodržiavanie nasledovných bezpečnostných opatrení:

- Nedotýkajte sa produktov rukami, prepravujte a skladujte ich v antistatických obaloch.
- Súčasti citlivé na elektrostatický výboj vyberajte z obalu až na pracovisku zabezpečenom proti elektrostatickému výboju.
- Súčasti vyberajte z obalu až po umiestnení na uzemnený povrch.
- Nedotýkajte sa kontaktov, vodičov ani obvodov.
- Súčasti alebo zostavy citlivej na elektrostatický výboj sa dotýkajte len vtedy, keď ste správne uzemnení.

## **Spôsoby uzemnenia**

Existuje niekoľko spôsobov uzemnenia. Pri inštalácii alebo manipulácii so súčasťami citlivými na elektrostatický výboj použite niektorý z nasledovných postupov:

- Používajte prúžok na zápästie pripojený k uzemnenej skrinke tenkého klienta. Prúžky na zápästie sú ohybné pásy s elektrickým odporom uzemňujúcich vodičov najmenej 1 megaohm +/- 10 %. Aby sa dosiahlo dokonalé uzemnenie, noste prúžok pevne pritiahnutý k pokožke.
- Ak pracujete postojačky, požívajte prúžky pripevnené k pätám, špičkám alebo obuvi. Ak stojíte na vodivom podklade alebo na podložke pohlcujúcej statický náboj, používajte uzemňujúce prúžky na oboch nohách.
- Používajte vodivé pracovné nástroje.
- Používajte prenosnú súpravu nástrojov s rozkladacou podložkou pohlcujúcou elektrostatický náboj.

Ak nevlastníte odporúčané vybavenie pre správne uzemnenie, obráťte sa na autorizovaného dílera, predajcu alebo poskytovateľa služieb spoločnosti HP.

**POZNÁMKA:** Ďalšie informácie o statickej elektrine vám poskytne autorizovaný díler, predajca alebo poskytovateľ služieb spoločnosti HP.

# <span id="page-57-0"></span>**B Informácie o preprave**

## **Príprava na prepravu**

Pri príprave na prepravu tenkého klienta sa riaďte týmito pokynmi:

- **1.** Vypnite tenkého klienta a externé zariadenia.
- **2.** Odpojte sieťový napájací kábel od elektrickej zásuvky a potom aj od tenkého klienta.
- **3.** Odpojte systémové súčasti a externé zariadenia od zdrojov napájania a potom aj od tenkého klienta.
- **4.** Zabaľte systémové súčasti a externé zariadenia do pôvodných obalov alebo do podobných obalov a zaistite ich potrebným baliacim materiálom.
- **POZNÁMKA:** Informácie o rozsahoch podmienok mimo prevádzky nájdete na lokalite [http://www.hp.com/go/quickspecs.](http://www.hp.com/go/quickspecs)

# **Dôležité informácie o servisných opravách**

Vo všetkých prípadoch odoberte a bezpečne uložte všetky externé doplnky ešte pred vrátením tenkého klienta spoločnosti HP na opravu alebo výmenu.

V krajinách, kde je podporovaná oprava poštou vrátením rovnakej jednotky zákazníkovi vyvíja spoločnosť HP všetko úsilie, aby bolo možné vrátiť opravenú jednotku s rovnakou internou pamäťou a modulmi flash, ktoré boli odoslané.

V krajinách, kde nie je podporovaná oprava poštou vrátením rovnakej jednotky zákazníkovi, je potrebné okrem externých doplnkov odobrať všetky interné doplnky a bezpečne si ich uložiť. Pred vrátením tenkého klienta spoločnosti HP na opravu je potrebné obnoviť tenkého klienta do **pôvodnej konfigurácie**.

# <span id="page-58-0"></span>**C Zjednodušenie ovládania**

Spoločnosť HP navrhuje, vyrába a poskytuje na trh výrobky a služby, ktoré môže používať ktokoľvek vrátane ľudí s postihnutím, buď samostatne, alebo pomocou patričných pomocných zariadení.

# **Podporované pomocné technológie**

Produkty spoločnosti HP podporujú širokú škálu pomocných technológií operačného systému a môžu byť nakonfigurované na prácu s ďalšími pomocnými technológiami. Použite funkciu vyhľadávania na vašom zariadení a vyhľadajte ďalšie informácie o pomocných funkciách.

**<sup>2</sup> POZNÁMKA:** Ďalšie informácie o konkrétnej pomocnej technológii výrobku vám poskytne zákaznícka podpora spoločnosti HP pre daný výrobok.

# **Kontakt na oddelenie technickej podpory**

Neustále dolaďujeme zjednodušenie ovládania našich výrobkov a služieb a vítame odozvu od používateľov. Ak máte problém s výrobkom, prípadne nám chcete povedať niečo k funkciám zjednodušenia ovládania, ktoré vám pomohli, obráťte sa na nás na čísle (888) 259-5707, od pondelka do piatka od 14.00 do 5.00 SEČ. Ak ste nepočujúci alebo slabo počujúci, používate TRS/VRS/WebCapTel a potrebujete technickú podporu, prípadne máte otázky týkajúce sa zjednodušenia prístupu, obráťte sa na nás na čísle (877) 656-7058, od pondelka do piatka od 14.00 do 5.00 SEČ.

# <span id="page-59-0"></span>**Register**

#### **A**

aktualizácia systému BIOS [36](#page-41-0)

#### **B**

batéria, výmena [21](#page-26-0) bezpečnostný lankový zámok, inštalácia [6](#page-11-0) blikajúce indikátory [39](#page-44-0)

### **C**

Computer Setup (BIOS) – ponuka Storage (Ukladacie zariadenia) [28](#page-33-0) Computer Setup – ponuka Advanced (Rozšírené) [31](#page-36-0) Computer Setup – ponuka File (Súbor) [27](#page-32-0) Computer Setup – ponuka Power (Napájanie) [31](#page-36-0) Computer Setup – ponuka Security (Zabezpečenie) [29](#page-34-0)

#### **D**

diagnostické testy pri zapnutí [38](#page-43-0) diagnostika a riešenie problémov [37](#page-42-0)

### **E**

elektrostatický výboj [51](#page-56-0)

#### **H**

heslá [38](#page-43-0) HP BIOS Configuration Utility (HPBCU) [32](#page-37-0) HP PC Hardware Diagnostics (UEFI) používanie [45](#page-50-0) HP Quick Release [7](#page-12-0) HP ThinUpdate [44](#page-49-0)

#### **CH**

chyba signály [39](#page-44-0)

## **I**

inštalácia bezpečnostný lankový zámok [6](#page-11-0) HP Quick Release [7](#page-12-0) tenký klient do HP Quick Release: [7](#page-12-0)

#### **J**

jednotka USB flash, vytiahnutie [52](#page-57-0)

**K**

konfigurácia servera PXE [44](#page-49-0)

#### **L**

LED indikátory [37](#page-42-0) blikajúci indikátor napájania [39](#page-44-0)

#### **M**

menovitý výstupný prúd [50](#page-55-0) modul ukladacieho priestoru M.2, vytiahnutie [52](#page-57-0) možnosti [1,](#page-6-0) [6](#page-11-0) možnosti pripevnenia na stene [10](#page-15-0) na zadnej strane stojana monitora [10](#page-15-0) pod stolom [10](#page-15-0)

#### **N**

Nastavenia systému BIOS [25](#page-30-0) nepodporované umiestnenia pod monitorom [13](#page-18-0) v zásuvke [13](#page-18-0)

#### **O**

odobratie prístupový panel [15](#page-20-0) odporúčania týkajúce sa inštalácie [3](#page-8-0), [14](#page-19-0) opätovné nasadenie prístupový panel [17](#page-22-0) orientácia, vodorovná [12](#page-17-0)

#### **P**

pamäť, rozšírenie [23](#page-28-0) pamäťový modul, výmena [19](#page-24-0) pamäťový modul M.2, výmena [19](#page-24-0) podpora, kontakt [53](#page-58-0)

podporovaná orientácia vodorovná [12](#page-17-0) podporované možnosti pripevnenia [10](#page-15-0) podporované pomocné technológie [53](#page-58-0) podporované umiestnenie pod stojanom monitora [12](#page-17-0) Ponuka Advanced (Rozšírené) [31](#page-36-0) Ponuka File (Súbor) [27](#page-32-0) Ponuka Power (Napájanie) [31](#page-36-0) Ponuka Security (Zabezpečenie) [29](#page-34-0) Ponuka Storage (Ukladacie zariadenia) [28](#page-33-0) používanie aplikácia HP ThinUpdate na obnovenie bitovej kópie [44](#page-49-0) požiadavky na napájací kábel [46](#page-51-0) podľa krajiny [47](#page-52-0) požiadavky na napájací kábel podľa krajiny [47](#page-52-0) požiadavky na napájací kábel pre Japonsko [47](#page-52-0) pravidelná starostlivosť [14](#page-19-0) predchádzanie poškodeniu elektrostatickým výbojom [51](#page-56-0) pripojenie sieťového napájacieho kábla [6](#page-11-0) príprava na prepravu [52](#page-57-0) prístupový panel odobratie [15](#page-20-0) opätovné nasadenie [17](#page-22-0) Program Computer Setup (F10) [25](#page-30-0)

## **R**

recyklácia [22](#page-27-0) riešenie problémov [25,](#page-30-0) [42](#page-47-0) riešenie problémov s jednotkou bez disku [43](#page-48-0) rozmery [49](#page-54-0) rozšírenie systémovej pamäte [23](#page-28-0)

### **S**

sekvencia zapnutia [38](#page-43-0) server PXE [44](#page-49-0) servisná oprava [52](#page-57-0)

signály pípnutia [39](#page-44-0) Spôsoby uzemnenia [51](#page-56-0) stojan, pripevnenie [4](#page-9-0) súčasti [2](#page-7-0) interné [18](#page-23-0) Systém BIOS aktualizácia [36](#page-41-0)

### **Š**

špecifikácie hardvér [49](#page-54-0) menovitý výstupný prúd [50](#page-55-0) príkon [50](#page-55-0) relatívna vlhkosť [49](#page-54-0) rozmery [49](#page-54-0) tenký klient [49](#page-54-0) teplota [49](#page-54-0) vlhkosť [49](#page-54-0) zdroj napájania [50](#page-55-0) špecifikácie hardvéru [49](#page-54-0) špecifikácie napájacieho zdroja [50](#page-55-0) špecifikácie príkonu zariadenia [50](#page-55-0) špecifikácie relatívnej vlhkosti [49](#page-54-0) špecifikácie teploty [49](#page-54-0) špecifikácie vlhkosti [49](#page-54-0)

#### **U**

umiestnenie sériového čísla [2](#page-7-0) upozornenia HP Quick Release [9](#page-14-0) inštalácia pamäťových modulov [23](#page-28-0) orientácia tenkého klienta [12](#page-17-0) pripevnenie stojana [4](#page-9-0) statická elektrina [3,](#page-8-0) [14](#page-19-0) umiestnenie tenkého klienta [13](#page-18-0) úraz elektrickým prúdom [3,](#page-8-0) [14,](#page-19-0) [15,](#page-20-0) [23](#page-28-0) vetranie [13](#page-18-0) vytiahnutie batérie [21](#page-26-0) zaistenie napájacieho kábla [6](#page-11-0)

#### **V**

vežový stojan [4](#page-9-0) Vnútorné súčasti [18](#page-23-0) vyhlásenie k prechodnosti [47](#page-52-0) výmena batéria [21](#page-26-0) pamäťový modul [19](#page-24-0) pamäťový modul M.2 [19](#page-24-0) vynulovanie hesiel [38](#page-43-0)

vypnutie a zapnutie funkcie Wake on LAN (WOL) (Prebudenie cez sieť LAN) [37](#page-42-0) výstrahy konektory NIC [3,](#page-8-0) [14](#page-19-0) popálenie [3,](#page-8-0) [14](#page-19-0), [19](#page-24-0), [21,](#page-26-0) [23](#page-28-0) úraz elektrickým prúdom [3,](#page-8-0) [14,](#page-19-0) [15,](#page-20-0) [21](#page-26-0) uzemňovací kolík [3](#page-8-0), [14](#page-19-0) vytiahnutie batéria [21](#page-26-0) jednotka USB flash [52](#page-57-0) modul ukladacieho priestoru M. 2 [52](#page-57-0)

### **W**

Wake on LAN (WOL) (Prebudenie cez sieť LAN) [37](#page-42-0) webové lokality HP [1](#page-6-0)

#### **Z**

Základné riešenia problémov [42](#page-47-0) zjednodušenie ovládania [53](#page-58-0) zmena nastavení systému BIOS [32](#page-37-0) zvuková signalizácia [39](#page-44-0)